## Shutting Down a Chromebook

- 1. Click on the clock in the bottom right hand corner of the screen (like you would to sign out of the Chromebook).
- 2. Click on the power button.
- 3. Wait for the screen to go black and then close the lid.
- 4. Plug in the chromebook to charge overnight.

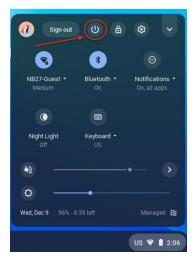

## Sign in to a Chromebook

- 1. Enter your NB27 student username.
- 2. Click the Next button.

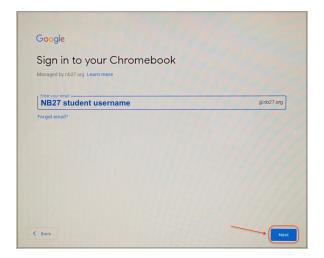

- 3. Enter your NB27 student password.
- 4. Click the Next button.

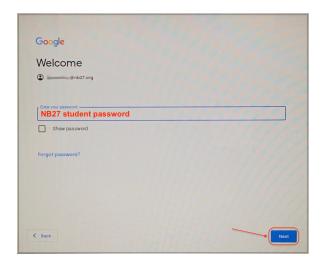